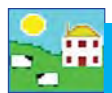

# **Dam/Sire Productivity Report**

This report compares dams or sires based on productivity measures you can select:

- » Total number of lambs born.
- » Average number of lambs born per year.
- » Number of lambs weaned.
- » Number of lambs fostered on and off (dams only).
- » Number and value of lambs sold or slaughtered.
- » Number and value of lambs retained for breeding.
- » Daily weight gain from birth to weaning; weaning to market weight; and birth to market weight.
- » Lamb death loss before tagging; between tagging and weaning; or after weaning.

### Use this report:

- To find your superior dams or sires by measuring the traits most important on your farm.
- To pick replacement breeding stock from your superior dams and sires.
- To compare dams and sires if you have not recorded weaning or weights or sale information. (This report will be more accurate the more information you record!)

## **Tips for using the productivity report**

- Set the report to only compare ewes that are the same age because they've had the same chances to lamb.
- The report will be more accurate if you record weights. If you have not recorded weights then the weight gain columns will be blank. If you have recorded a weight within 7 days of sale or slaughter then Daily Live Weight Gain (DLWG) to maturity will be calculated from the default birth weight to the sale weight.
- If you do not record weaning then only lambs that survive to sale/slaughter/retention will be counted as weaned.

### Go to *Reports > Dam/Sire Productivity*

- 1. Use the filters to select the ewes or rams you want to compare. Set the report to only compare animals the same age or with the same number of breeding seasons.
- 2. Select the lambs you want to use in the calculation. Note: If you want to use *Lambs that survived to weaning* but you have not recorded weaning or weaning weights, use the *Lambs that survived to X months*. Lambs that survived to 2 or 3 months would be old enough to count as 'weaned'.
- Lambs included in calculations will be **▽** All lambs including stillborn/aborted Lambs that survived for at least one day Lambs that survived to tagging Lambs that survived to weaning Lambs that survived to retention/sale/slaughter Lambs that survived to  $\vert 2 \vert$ months
- 3. Select a value for lambs that were either sold or kept as replacements. Retained lambs are still on farm, either as feeder lambs or potential breeding stock. Set the age carefully lambs less than  $X$  months old (whatever age you put in) will not be used in the calculation. If your current lamb crop is still very young, set the Retained age to something smaller, like 2 months, or they will not be used in the calculation.
- 4. The program will calculate the income from each ewe if you have recorded a dollar value for every lamb sold. You also have the option to assign a default value to use for lambs sold without a sale price recorded.

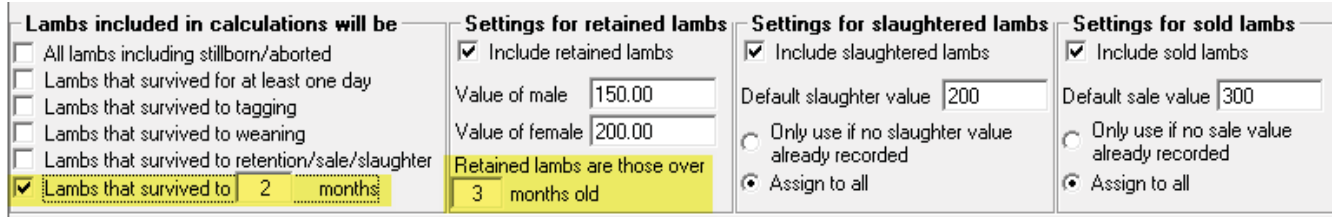

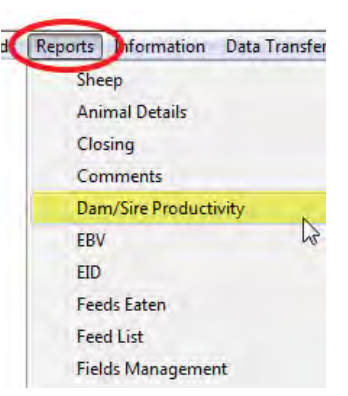

# **Dam/Sire Productivity Report**

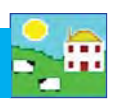

- 5. You can save your settings and default values. This is useful for running the same report, with the same parameters, when you are comparing different groups or ages of ewes. Select Restore default settings to clear your selections.
- 6. Set the date range for the years you want to include in the report.
- 7. Use the scroll bar on the right hand side of the selection window. There are more options below.
- 8. If you choose a sort option (example number of lambs born or weaned) then you can specify the report to only show the top or bottom percentage of dams for that trait.

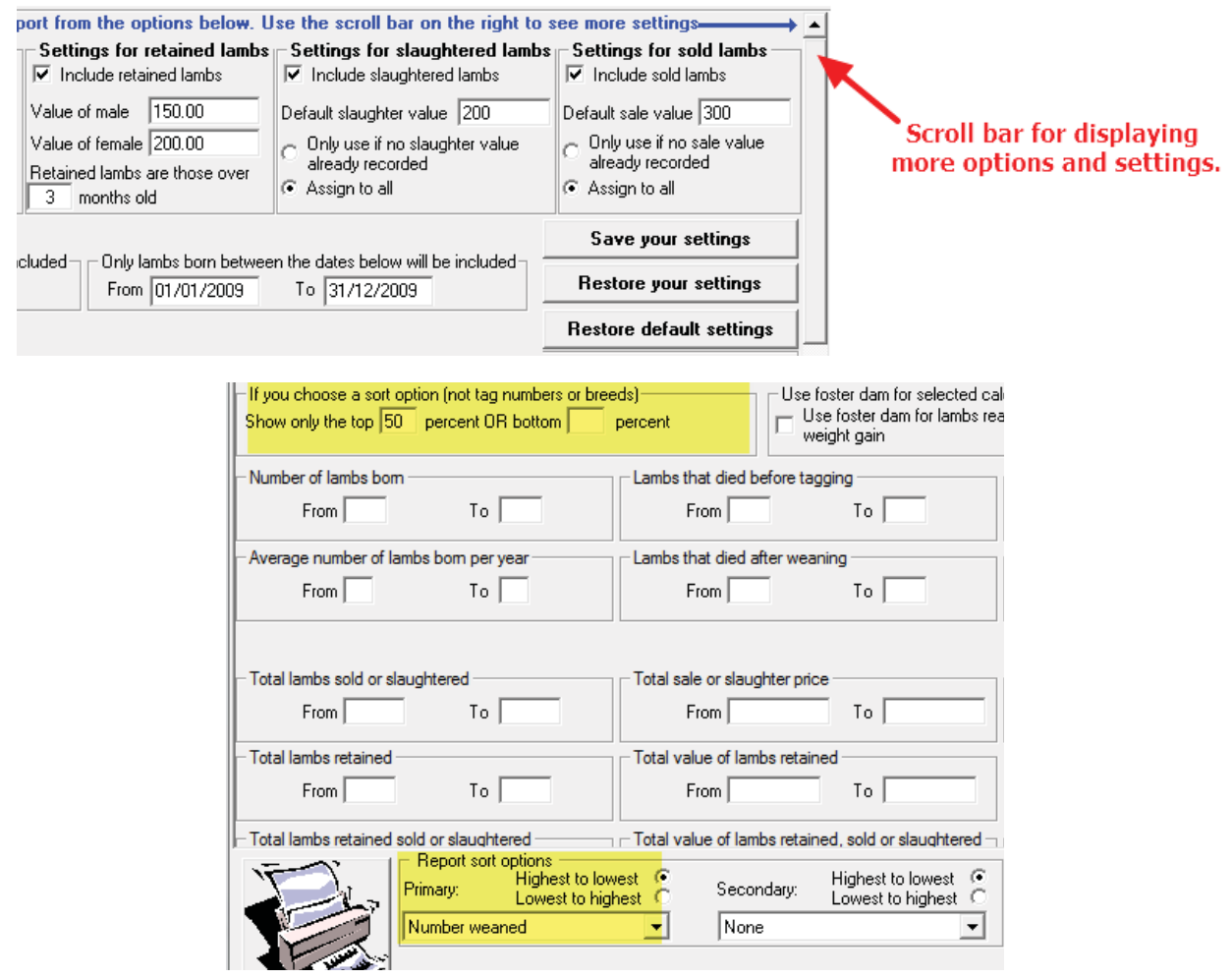

**Note**: If you select *All lamb including stillborn/aborted* and the report does not display the number of lambs you expect, it is probably because you have young lambs on farm that are below the "Retained" age that you have set. Try setting the "Retained lambs are those over X months" to the minimum, then run the report again.

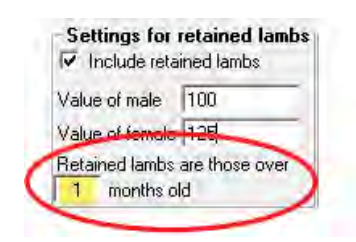